# **Redmine - Feature #29285**

# **Add "Assign to me" shortcut to issue edit form**

2018-07-27 00:49 - Marius BĂLTEANU

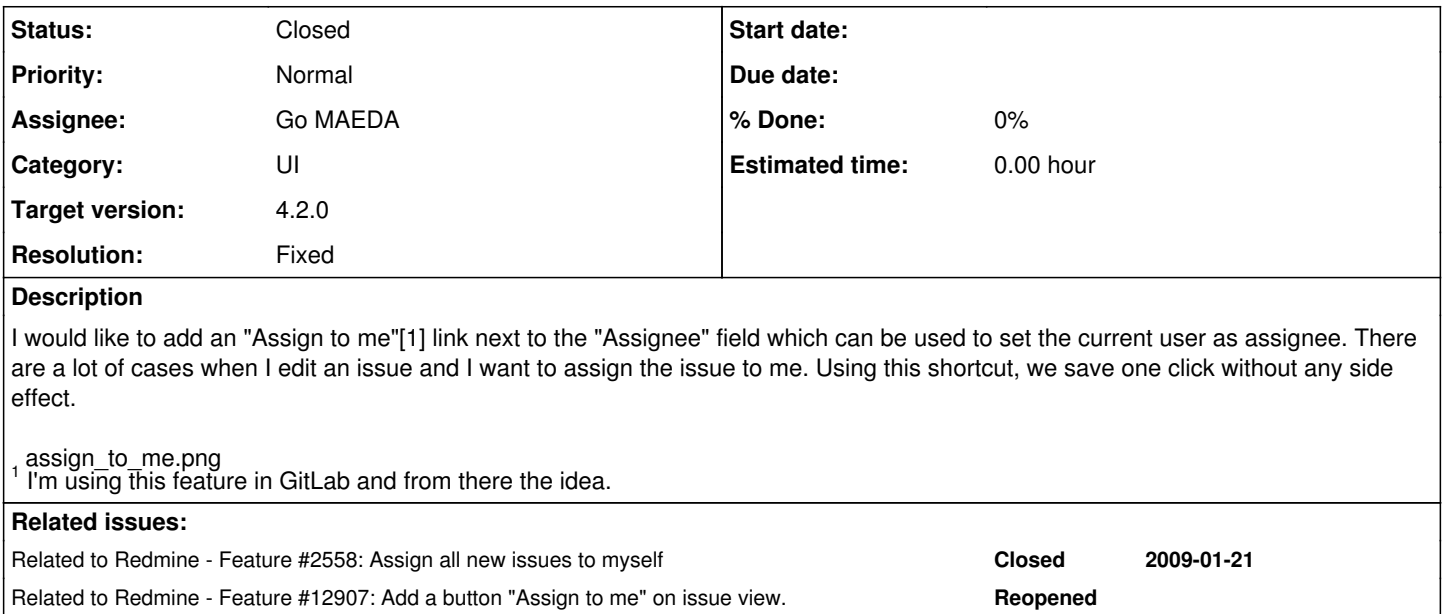

## **Associated revisions**

## **Revision 19539 - 2020-02-29 07:13 - Go MAEDA**

Add "Assign to me" shortcut to issue edit form (#29285).

Patch by Marius BALTEANU.

## **Revision 19540 - 2020-02-29 07:14 - Go MAEDA**

Update locales (#29285).

# **History**

# **#1 - 2018-07-27 00:52 - Marius BĂLTEANU**

*- Description updated*

## **#2 - 2018-07-27 04:20 - Mizuki ISHIKAWA**

+1

I often assign people to myself. Many people will be pleased if the work is done with just one click.

## **#3 - 2018-07-27 05:51 - Bernhard Rohloff**

+1

Sounds like a great idea.

# **#4 - 2018-07-27 12:48 - Marius BĂLTEANU**

*- Assignee set to Marius BĂLTEANU*

# **#5 - 2018-08-01 08:08 - Marius BĂLTEANU**

*- File 0001-Add-Assign-to-me-link-to-issue-form.patch added*

*- Assignee deleted (Marius BĂLTEANU)*

Here is the patch.

## **#6 - 2018-08-01 08:35 - Go MAEDA**

*- File gitlab-assign-to-me@2x.png added*

FYI: Screenshot of "Assign to me" link in GitLab

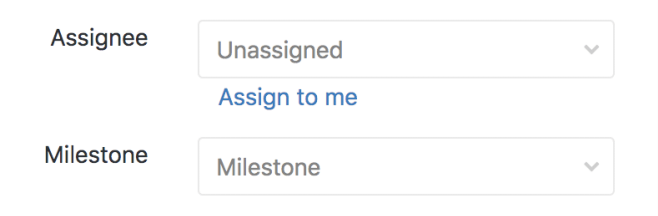

### **#7 - 2018-08-01 09:02 - Marius BĂLTEANU**

Thanks for posting it. I didn't know that they changed the position of the link in the lastest versions (I'm using 10.4.3), but I still prefer to have it right after the dropdown.

#### **#8 - 2018-08-03 17:49 - Marius BĂLTEANU**

*- File jira.png added*

It seems that Jira has also this feature:

jira.png

## **#9 - 2018-08-04 08:48 - Go MAEDA**

*- Has duplicate Feature #12907: Add a button "Assign to me" on issue view. added*

#### **#10 - 2018-08-04 08:56 - Go MAEDA**

*- Related to Feature #2558: Assign all new issues to myself added*

#### **#11 - 2018-08-04 09:09 - Go MAEDA**

*- Has duplicate deleted (Feature #12907: Add a button "Assign to me" on issue view.)*

## **#12 - 2018-08-04 09:09 - Go MAEDA**

*- Related to Feature #12907: Add a button "Assign to me" on issue view. added*

#### **#13 - 2018-09-09 02:44 - Go MAEDA**

*- Target version set to Candidate for next major release*

#### **#14 - 2019-09-08 02:04 - Go MAEDA**

Redmine has "<< me >>" option in the dropdown. It is enough for me. Do users really need "Assign to me" link as well?

#### **#15 - 2019-09-08 11:22 - Robert Korulczyk**

Go MAEDA wrote:

Do users really need "Assign to me" link as well?

I would prefer "Assign to me" as button outside of edit mode. Right now you need 4 clicks to assign issue to yourself. This patch reduces this to 3 click, which is still quite a lot for such simple change. Quite often the only change you want to make is to assign issue to yourself, and having one-click button for this would be quite useful. It would be even better if you could combine it with status change, for example "Start" button which will assign issue to user and change issue status to "in progress".

# **#16 - 2020-02-18 09:50 - Go MAEDA**

*- File 29285-v2.patch added*

I have updated the patch to be applicable to the current trunk [r19511](https://www.redmine.org/projects/redmine/repository/svn/revisions/19511).

#### **#17 - 2020-02-18 09:51 - Go MAEDA**

*- Target version changed from Candidate for next major release to 4.2.0*

Setting the target version to 4.2.0.

### **#18 - 2020-02-29 07:14 - Go MAEDA**

#### *- Status changed from New to Closed*

*- Assignee set to Go MAEDA*

Committed the patch. Thank you for improving Redmine.

### **#19 - 2020-07-11 23:15 - Miodrag Milic**

I would prefer "Assign to me" as button outside of edit mode.

This seems like much better solution IMO.

## **#20 - 2020-09-24 23:20 - Michael Michalewicz**

*- File Screen Shot 2020-09-24 at 22.13.29.png added*

Hi all.

Fantastic stuff with the 'Assign to me' button. I do have one suggestion, please correctly if I am wrong. Would it be better to have the button next to the 'Edit' button? (see attached screen)

The reason why I think this would make more sense if, that if you are reading the description of the issue and what to take ownership of it, you would have to use just one click to do so, in comparison if you need to click edit first then clicking a button next to the active list Assignee is exactly the same as just choosing yourself from the drop down list.

## **#21 - 2021-03-28 01:09 - Go MAEDA**

*- Tracker changed from Patch to Feature*

*- Resolution set to Fixed*

## **#22 - 2021-03-31 22:33 - Jenda Benda**

Michael Michalewicz wrote:

Hi all.

Fantastic stuff with the 'Assign to me' button. I do have one suggestion, please correctly if I am wrong. Would it be better to have the button next to the 'Edit' button? (see attached screen)

The reason why I think this would make more sense if, that if you are reading the description of the issue and what to take ownership of it, you would have to use just one click to do so, in comparison if you need to click edit first then clicking a button next to the active list Assignee is exactly the same as just choosing yourself from the drop down list.

Thank you a lot for this function...

I would also suggest and prefer to have it at the menu bar as well as mentioned by Michael.

It's quite common to have it there in other systems like JIRA etc. In redmine we have to use "redmine additionals" plugin for this currently-( I can see two use cases for this - your feature here is probably for easy choosing "active user" from the list of users. Another use-case would be (and very often is) as Michael mentioned to see the issue and just "take it" and assign to "myself" by one click.

For example by using plugin additionals we can easily change statuses of the issues also by one click having "kind of shortcut" ready in the menu for possible next and previous statuses of the issue. Any "shortcut" like this very speed-up the work with redmine. I can imagine tons of buttons to automate recurring and repetitive tasks in redmine that need to be done manually by users and by editing issues or adding time records.

## **#23 - 2021-04-01 01:33 - Go MAEDA**

Please open a new issue for feature requests or bug reports.

This issue has already closed and the feature has been delivered in 4.1.0, so please don't add comments.

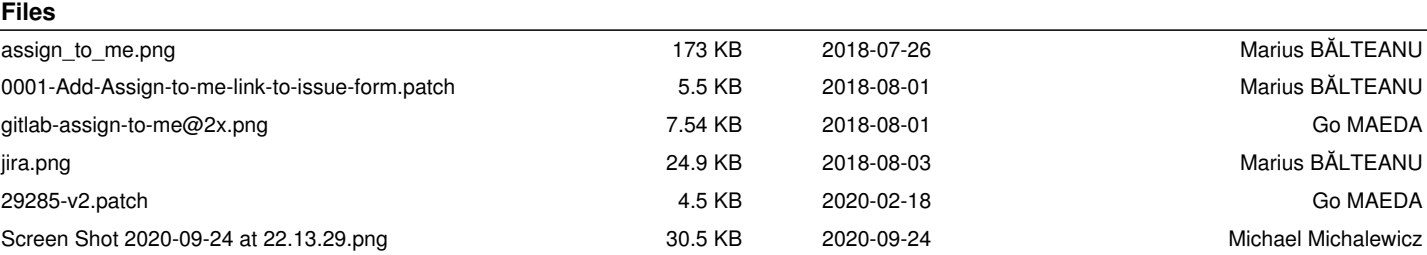